## 认证电子书

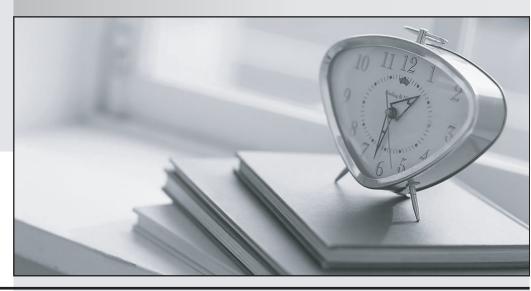

质 量 更 高 服 务 更 好

半年免费升级服务

http://www.itrenzheng.com

Exam : 220-1001

Title : CompTIA A+ Certification

Exam: Core 1

Version: DEMO

- 1. Which of the following charging and data ports has a non-directional connector?
- A. Micro-USB
- B. Mini-USB
- C. USB-A
- D. USB-C

Answer: D

- 2. Which of the following connects a PC to its default gateway?
- A. NIC
- B. Switch
- C. Router
- D. Cable modem

Answer: B

3.A network administrator must install a device that will proactively stop outside attacks from reaching the LAN.

Which of the following devices would BEST meet the organization's needs?

- A. IPS
- B. IDS.
- C. Proxy server
- D. Authentication server.

Answer: A

4.A technician is setting up a VM for use in testing software deployments. The VM is offline, but the hypervisor is not.

Which of the following settings should the technician change to resolve this issue?

- A. Virtual security
- B. Virtual storage
- C. Virtual CPU
- D. Virtual switch
- E. Virtual RAM

Answer: D

## 5.CORRECT TEXT

Laura, a customer, has instructed you to configure her home office wireless access point.

She plans to use the wireless network for finances and has requested that the network be setup with the highest encryption possible.

Additionally, Laura knows that her neighbors have wireless networks and wants to ensure that her network is not being interfered with by the other networks.

She requests that the default settings be changed to the following.

Wireless Name: HomeWiFi Shared Key: CompTIA

Router Password: Secure\$1

Finally, Laura wants to ensure that only her laptop and Smartphone can connect to the network.

Laptop: IP Address 192.168.1.100 Hardware Address: 00:0A:BF:03:C4:54 Smartphone: IP Address 192.168.1.101 Hardware Address: 09:2C:D0:22:3F:11

## **INSTRUCTIONS**

Configure Laura's wireless network using the network adapter window.

If at any time you would like to bring back the initial state of the situation, please click the Reset All button.

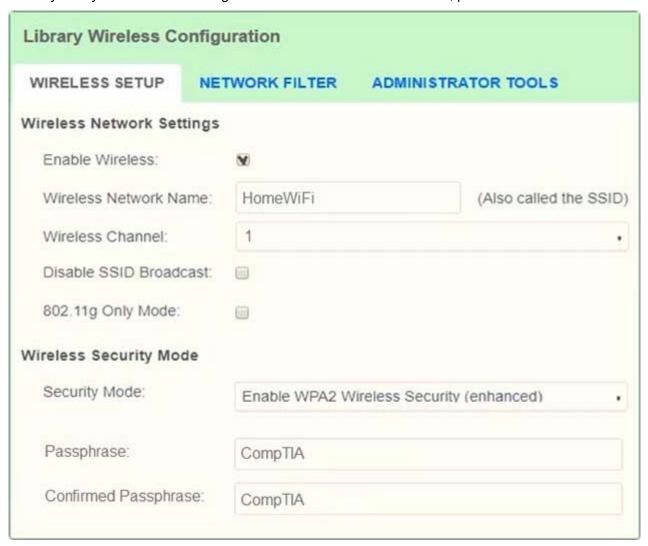

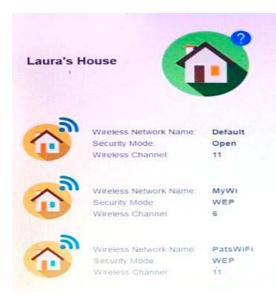

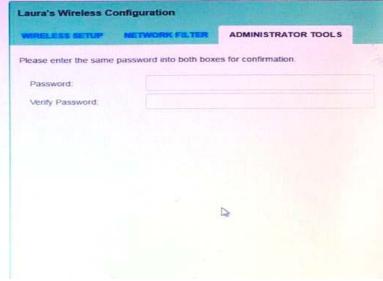

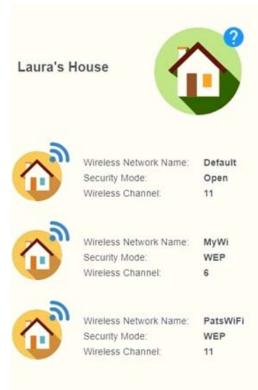

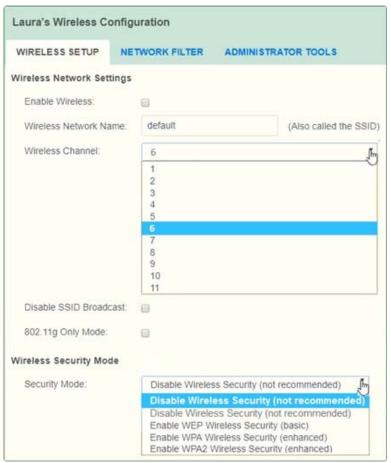

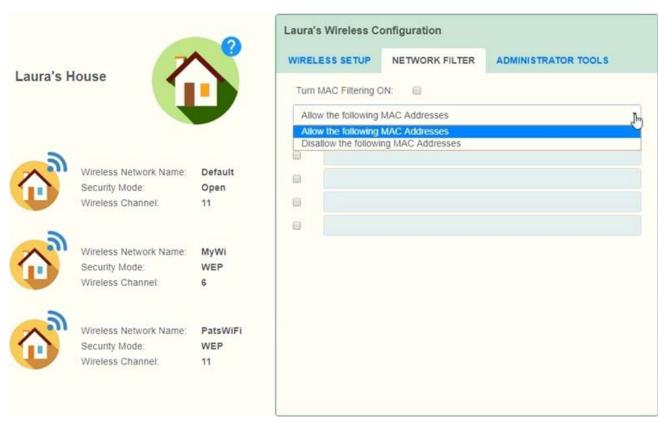

## Answer:

solution as

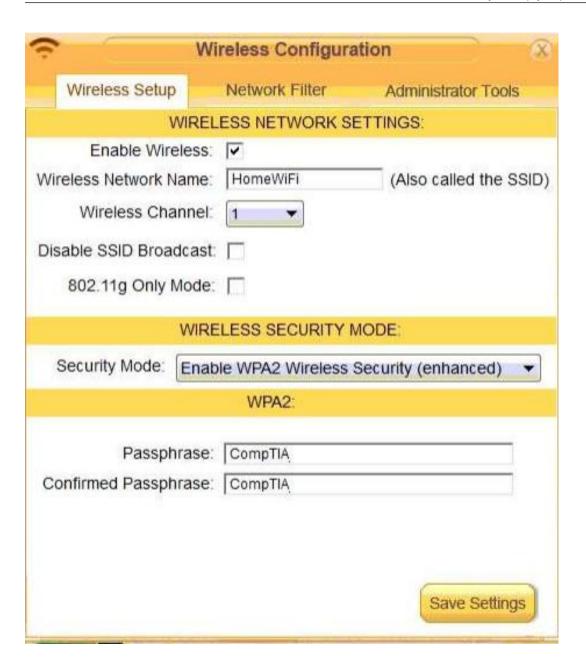

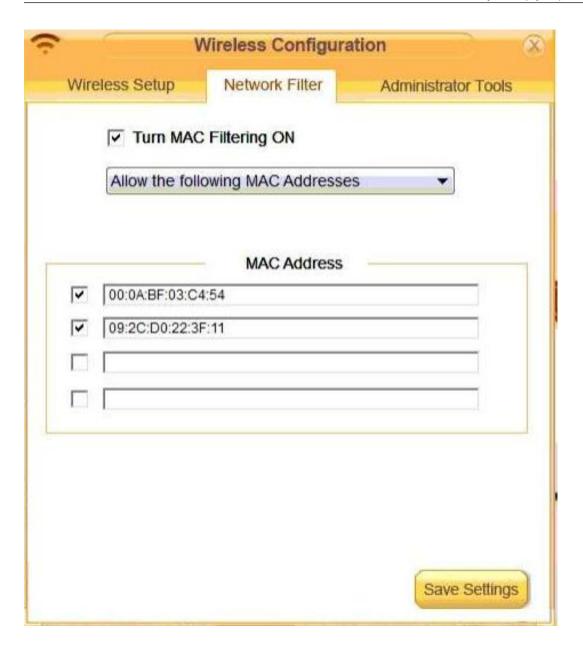

| Wireless Configuration |                        |                         |
|------------------------|------------------------|-------------------------|
| Wireless Setup         | Network Filter         | Administrator Tools     |
| A                      | ADMIN PASSWORD         |                         |
| Please enter the same  | e password into both b | ooxes for confirmation. |
| Password:              | Secure\$1              |                         |
| Verify Password:       | Secure\$1              |                         |
|                        |                        |                         |
|                        |                        |                         |
|                        |                        |                         |
|                        |                        |                         |
|                        |                        |                         |
|                        |                        |                         |
|                        |                        |                         |
|                        |                        |                         |
|                        |                        |                         |
|                        |                        | Save Settings           |
|                        |                        |                         |